www.philips.com/welcome Hier können Sie Ihr Produkt registrieren und Unterstützung

PV7005

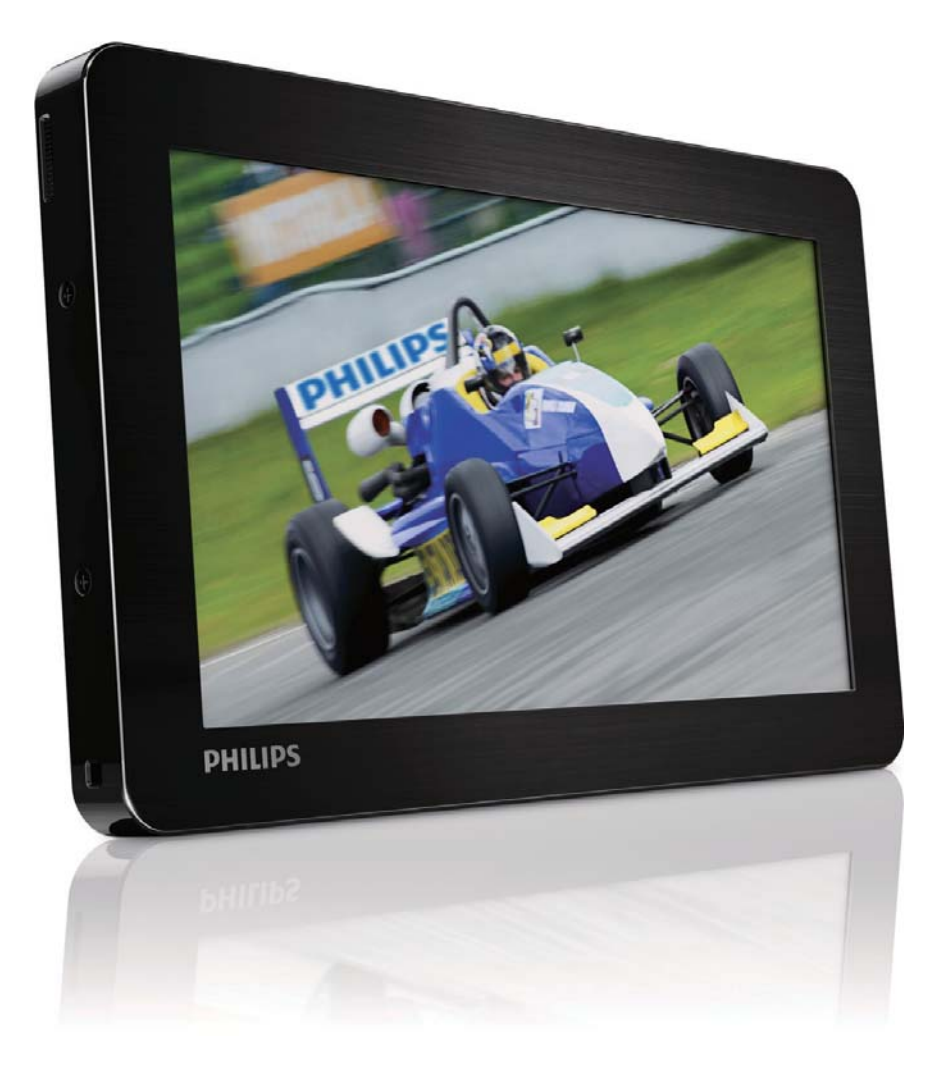

# Benutzerhandbuch

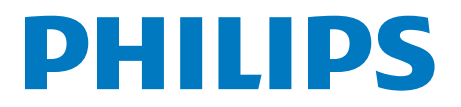

## Inhaltsangabe

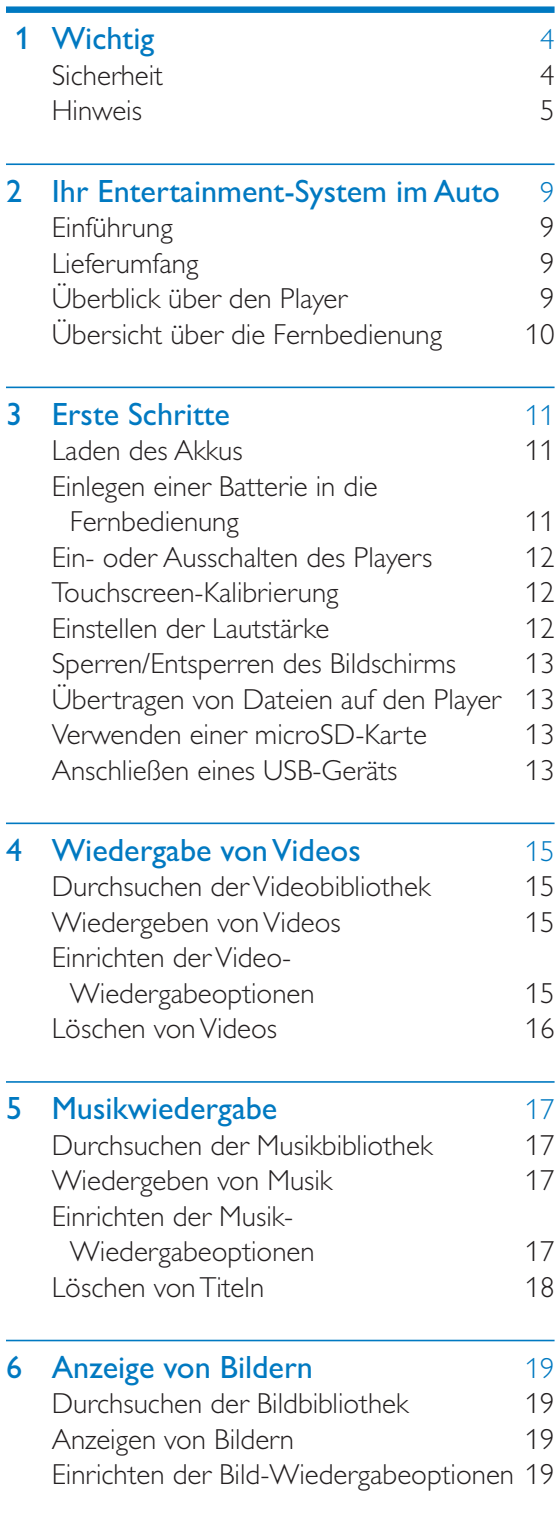

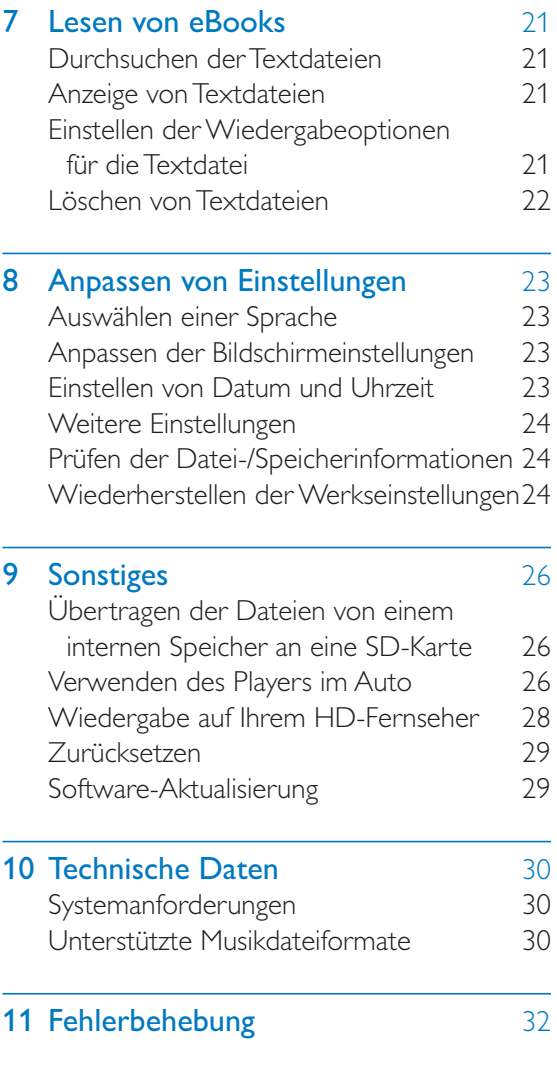

#### Benötigen Sie Hilfe?

Besuchen Sie

#### www.philips.com/support

Hier finden Sie hilfreiches Material wie beispielsweise das Benutzerhandbuch, neue Software-Aktualisierungen und Antworten auf häufig gestellte Fragen.

## **1 Wichtig**

## **Sicherheit**

#### Gefahr der Beschädigung oder Fehlfunktion!

- Setzen Sie das Gerät nicht zu starker Wärme durch Heizungen oder direktem Sonnenlicht aus.
- Lassen Sie das Gerät nicht herunterfallen oder andere Gegenstände darauf fallen.
- Setzen Sie das Gerät sowie das Zubehör weder Regen noch Wasser aus. Platzieren Sie niemals Behälter mit Flüssigkeiten wie Vasen in der Nähe des Geräts. Wenn das Gerät außen oder innen mit Flüssigkeit in Kontakt kommt, ziehen Sie sofort den Netzstecker.
- Sichern Sie Ihre Dateien. Stellen Sie sicher, dass Sie die heruntergeladenen Originaldateien speichern. Philips haftet nicht für den Verlust von Daten, wenn das Gerät beschädigt ist bzw. die Daten nicht lesbar sind.

#### Kontamination möglich!

- Nehmen Sie die Batterie heraus, wenn sie leer sind oder wenn die Fernbedienung längere Zeit nicht verwendet wird.
- Die Batterie enthält chemische Substanzen. Sie sollte ordnungsgemäß entsorgt werden.

#### Gefahr des Verschluckens von Batterien!

 Die Fernbedienung kann eine münzähnliche Batterie enthalten, die verschluckt werden könnte. Bewahren Sie die Batterie jederzeit außerhalb der Reichweite von Kindern auf!

#### Gehörschutz

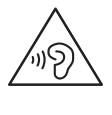

#### Die Ausgangsspannung des Kopfhöreranschlusses beträgt maximal 150 mV.

#### Wählen Sie eine moderate Lautstärke:

Das Verwenden von Kopfhörern bei hoher Lautstärke kann Ihrem Gehör schaden. Dieses Produkt kann Töne in einem Dezibelbereich wiedergeben, der bei einem gesunden Menschen bereits nach weniger als einer Minute zum Gehörverlust führen kann. Der höhere Dezibelbereich ist für Personen gedacht, die bereits unter einer Beeinträchtigung ihres Hörvermögens leiden.

Die Lautstärke kann täuschen. Die als "angenehm" empfundene Lautstärke erhöht sich mit der Zeit. Deswegen kann es vorkommen, dass nach längerem Zuhören als "normal" empfunden wird, was in Wirklichkeit sehr laut und für Ihr Gehör schädlich ist. Um diesen Effekt zu vermeiden, sollten Sie die Lautstärke vor der Eingewöhnung auf einen sicheren Lautstärkepegel einstellen und diese Einstellung nicht mehr verändern.

So finden Sie Ihren sicheren Lautstärkepegel: Stellen Sie den Lautstärkeregler auf eine geringe Lautstärke.

Erhöhen Sie langsam die Lautstärke, bis der Ton klar und deutlich zu hören ist.

Hören Sie nur eine angemessene Zeit: Bei sehr intensiver Nutzung kann auch eine "sichere" Lautstärke zu Gehörschäden führen. Verwenden Sie deshalb Ihre Geräte in

vernünftiger Weise, und pausieren Sie in angemessenen Zeitabständen.

Beachten Sie bei der Verwendung von Kopfhörern folgende Richtlinien.

Hören Sie nur bei angemessener Lautstärke und nur eine angemessene Zeit lang.

Achten Sie darauf, dass Sie den Lautstärkepegel auch nach der Eingewöhnungsphase unverändert lassen

Stellen Sie die Lautstärke nur so hoch ein, dass Sie Umgebungsgeräusche noch wahrnehmen können.

In potenziell gefährlichen Situationen sollten Sie sehr vorsichtig sein oder die Verwendung kurzzeitig unterbrechen.

Verwenden Sie die Kopfhörer nicht, während Sie ein motorisiertes Fahrzeug führen, Fahrrad oder Skateboard fahren usw. Dies könnte für den Straßenverkehr gefährlich sein und ist in vielen Ländern verboten.

### Gefahr des Verschluckens von **Batterien**

- Das Produkt oder die Fernbedienung kann eine Knopfzelle enthalten, die verschluckt werden könnte. Bewahren Sie die Batterie jederzeit außerhalb der Reichweite von Kindern auf! Wenn die Batterie verschluckt wird, kann dies zu ernsthaften Verletzungen oder zum Tod führen. Innerhalb von zwei Stunden nach dem Verschlucken können schwere innere Entzündungen auftreten.
- Wenn Sie glauben, dass eine Batterie verschluckt wurde oder anderweitig in den Körper gelangt ist, konsultieren Sie umgehend einen Arzt.
- Wenn Sie die Batterien austauschen, bewahren Sie alle neuen und gebrauchten Batterien außerhalb der Reichweite von Kindern auf.Vergewissern Sie sich, dass das Batteriefach vollständig geschlossen ist, nachdem Sie die Batterie ausgetauscht haben.
- Wenn das Batteriefach nicht vollständig geschlossen werden kann, verwenden Sie das Produkt nicht mehr. Bewahren Sie es außerhalb der Reichweite von Kindern auf, und wenden Sie sich an den Hersteller.

## **Hinweis**

## Həmi

HDMI, HDMI Logo und High-Definition Multimedia Interface sind Marken oder eingetragene Marken von HDMI Licensing LLC in den Vereinigten Staaten und anderen Ländern.

#### atts 2.0+Digital Out

Hergestellt unter der Lizenz der Patent-Nr.: 5.956.674, 5.974.380, 6.487.535 und von anderen in den USA und weltweit erteilten und ausstehenden Patenten. DTS, das entsprechende Symbol sowie DTS mit dem entsprechenden Symbol sind eingetragene Marken, DTS 2.0+Digital Out ist eine Marke von DTS, Inc. Im Lieferumfang des Produkts ist Software enthalten. © DTS, Inc. Alle Rechte vorhehalten

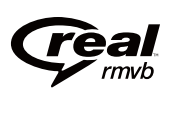

Das Real RMVB-Logo ist eine Marke oder eine eingetragene Marke von RealNetworks, Inc.

### D **DOLBY DIGITAL PLUS**

Hergestellt unter der Lizenz von Dolby Laboratories. Dolby und das Doppel-D-Symbol sind Marken von Dolby Laboratories.

## **DIVX**

DivX®, DivX Ultra Certified® und zugehörige Logos sind Marken von DivX Inc. und werden unter Lizenz verwendet.

DivX® ist ein digitales Videoformat, das von DivX, LLC, einem Tochterunternehmen der Rovi Corporation, entwickelt wurde. Dies ist ein offizielles DivX Certified®-Gerät, das DivX-Videos wiedergibt. Weitere Informationen sowie Software-Tools zur Konvertierung Ihrer Dateien in DivX-Videos erhalten Sie unter divx.com. DIVX VIDEO-ON-DEMAND: Dieses DivX®zertifizierte Gerät muss registriert werden, um erworbene DivX Video-On-Demand (VOD)- Filme wiedergeben zu können. Um einen Registrierungscode zu erhalten, suchen Sie im Einrichtungsmenü Ihres Geräts den Abschnitt für DivX VOD. Weitere Information darüber, wie Sie Ihre Registrierung abschließen, finden Sie unter vod.divx.com.

Abgedeckt durch eines oder mehrere der folgenden Patente: 7.295.673; 7.460.668; 7.515.710; 7.519.274

DivX Certified® für die Wiedergabe von DivX • - Videos.einschließlich Premiuminhalten.

#### Copyright-Hinweis

Alle anderen Marken und Produktnamen sind Marken der jeweiligen Unternehmen und Organisationen.

Das unbefugte Kopieren von Aufnahmen, die aus dem Internet heruntergeladen wurden oder auf einer CD enthalten sind, stellt einen Verstoß gegen das Urheberrecht und internationale Verträge dar.

Das unbefugte Kopieren von kopiergeschütztem Material wie z. B. Computerprogrammen, Dateien, Sendungen und Tonaufnahmen kann eine Urheberrechtsverletzung und somit eine Straftat darstellen. Dieses Gerät darf für solche Zwecke nicht verwendet werden.

Windows Media und das Windows-Logo sind eingetragene Marken der Microsoft Corporation in den USA und/oder anderen Ländern.

Zeigen Sie Verantwortungsgefühl! Respektieren Sie Urheberrechte.

## $\overline{\mathcal{L}}$ Be responsible **Respect copyrights**

Wir bei Philips respektieren das geistige Eigentum anderer und bitten unsere Kunden, dies ebenfalls zu tun.

Multimedia-Inhalte aus dem Internet werden möglicherweise ohne die Genehmigung des eigentlichen Urheberrechtsinhabers erstellt und verbreitet.

Das nicht genehmigte Kopieren und Verbreiten von Inhalten verstößt eventuell in vielen Ländern (auch in Ihrem Land) gegen Urheberrechte.

Sie sind für die Einhaltung von Urheberrechten mitverantwortlich

Sie sollten nur lizenzfreie oder korrekt lizenzierte Video-Streams auf Ihren PC herunterladen und auf Ihren tragbaren Player aufnehmen oder übertragen. Sie dürfen diese Inhalte ausschließlich für den privaten, nicht kommerziellen Gebrauch verwenden und müssen die Hinweise zum Urheberrecht respektieren, die möglicherweise vom Urheberrechtsinhaber angegeben wurden. Solche Hinweise beinhalten möglicherweise das Verbot, weitere Kopien zu erstellen. Video-Streams können einen Kopierschutz enthalten, der das weitere Kopieren verhindert. In diesen Fällen funktioniert die Aufnahmefunktion nicht, und Ihnen wird eine entsprechende Meldung angezeigt.

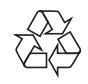

Ihr Gerät wurde unter Verwendung hochwertiger Materialien und Komponenten entwickelt und hergestellt, die recycelt und wiederverwendet werden können.

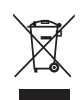

Befindet sich dieses Symbol (durchgestrichene Abfalltonne auf Rädern) auf dem Gerät, bedeutet dies, dass für dieses Gerät die Europäische Richtlinie 2002/96/EG gilt. Informieren Sie sich über die örtlichen Bestimmungen zur getrennten Sammlung elektrischer und elektronischer Geräte. Richten Sie sich nach den örtlichen Bestimmungen und entsorgen Sie Altgeräte nicht über Ihren Hausmüll.

Durch die korrekte Entsorgung Ihrer Altgeräte werden Umwelt und Menschen vor möglichen negativen Folgen geschützt.

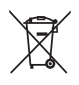

Ihr Produkt enthält einen integrierten wiederaufladbaren Akku, der der europäischen Richtlinie 2006/66/EG unterliegt. Dieser darf nicht mit dem normalen Haushaltsmüll entsorgt werden

Bitte informieren Sie sich über die örtlichen Bestimmungen zur gesonderten Entsorgung von Batterien, da durch die korrekte Entsorgung Umwelt und Menschen vor möglichen negativen Folgen geschützt werden.

Lassen Sie den eingebauten Akku nur von einem Fachmann entfernen.

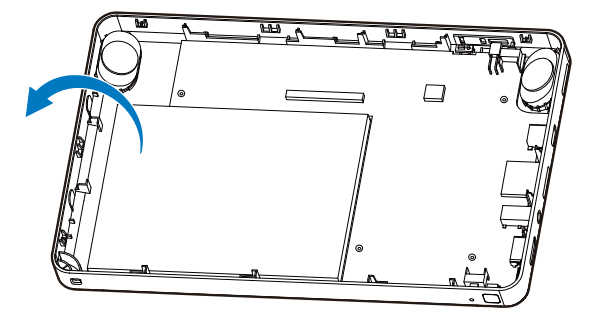

## $\epsilon$

Dieses Produkt entspricht den Richtlinien der Europäischen Union zu Funkstörungen. Dieses Produkt entspricht den folgenden Richtlinien: 2004/108/FC und 2006/95/FC.

Änderungen oder Modifizierungen des Geräts, die nicht ausdrücklich von Philips Consumer Lifestyle genehmigt wurden, können zum Erlöschen der Betriebserlaubnis führen.

#### Modifizierungen

Nicht vom Hersteller genehmigte Modifizierungen können die Betriebserlaubnis des Benutzers für dieses Gerät aufheben.

#### Datenprotokollierung

Es ist erklärtes Ziel von Philips, die Qualität der Produkte und die Benutzerfreundlichkeit zu optimieren. Um das Benutzungsprofil dieses Geräts zu erfassen, protokolliert das Gerät einige Informationen/Daten im nichtflüchtigen Gerätespeicher. Diese Daten werden zur Identifizierung und Erkennung von Störungen und Problemen während der Verwendung des Geräts durch den Benutzer benötigt. Die gespeicherten Daten umfassen zum Beispiel die Wiedergabedauer im Musikmodus, Spieldauer im Tuner-Modus, die Anzahl der Anzeigen von niedriger Akkukapazität, usw. Die gespeicherten Daten umfassen nicht die auf dem Gerät verwendeten Inhalte und Medien oder die Download-Quelle. Die gespeicherten Daten werden NUR dann abgerufen und verwendet, wenn das Gerät an das Philips Service Center gesendet wird, und dienen NUR zur Vereinfachung der Fehlerfindung und -verhinderung. Die gespeicherten Daten werden dem Benutzer sofort nach seinem Ersuchen zur Verfügung gestellt.

#### Betriebs- und Lagertemperatur

- Die optimale Temperatur für den Betrieb des Geräts liegt zwischen 0 und 35 °C.
- Die optimale Temperatur für die Aufbewahrung des Geräts liegt zwischen -20 und 45  $^{\circ}$ C.
- Niedrige Temperaturen können die Lebensdauer des Akkus verkürzen.

#### Ersatzteile/Zubehör:

Besuchen Sie www.philips.com/support, um Ersatzteile oder Zubehör zu bestellen.

Philips Electronics Hongkong Ltd. bietet hiermit auf Nachfrage die Lieferung einer vollständigen Kopie des entsprechenden Quellcodes an. Dies gilt für die in diesem Produkt verwendeten urheberrechtlich geschützten Open Source-Softwarepakete, für die ein solches Angebot anhand der entsprechenden Lizenzen angefragt wurde.

Das Angebot ist bis drei Jahre nach dem Kauf des Produkts für jeden, der in dieser Form benachrichtigt wurde, gültig. Schreiben Sie an folgende Adresse, um den Quellcode zu erhalten: open.source@philips.com. Wenn Sie nicht per E-Mail anfragen möchten oder innerhalb einer Woche nach Senden der E-Mail an diese Adresse keine Empfangsbestätigung erhalten haben, schreiben Sie bitte an "Open Source Team, Philips Intellectual Property & Standards, P.O. Box 220, 5600 AE Eindhoven, Niederlande". Wenn Sie keine rechtzeitige Bestätigung Ihrer Anfrage erhalten, schreiben Sie an die oben genannte E-Mail-Adresse.

Die Übersetzung dieses Dokuments dient nur der Referenz

Im Falle von Inkonsistenzen zwischen der englischen und der übersetzten Version, gilt die englische Version.

2012 © Koninklijke Philips Electronics N.V. Technische Daten können ohne vorherige Ankündigung geändert werden. Die Marken sind Eigentum von Koninklijke Philips Electronics N.V. bzw. ihren jeweiligen Inhabern. Philips behält sich das Recht vor, Produkte jederzeit zu ändern, ohne die Verpflichtung, frühere Lieferungen entsprechend nachzubessern.

## 2 Ihr Entertainment-System im Auto

Herzlichen Glückwunsch zu Ihrem Kauf und willkommen bei Philips! Um die Unterstützung von Philips optimal nutzen zu können, sollten Sie Ihr Produkt unter www.philips.com/welcome registrieren.

## **Einführung**

Mit dem tragbaren Video-Player können Sie folgende Aktionen durchführen:

- Wiedergabe von Videos;
- Wiedergabe von Musik;
- Anzeige von Bildern;
- Anzeige von Textdateien (.txt-Dateien);
- Erweiterung des Speichers mittels einer microSD-Karte (separat erhältlich);
- Anschluss an ein externes USB-Gerät
- Anschluss über ein HDMI- (High Definition-)Kabel an einen Fernseher

## Lieferumfang

Überprüfen Sie, ob Sie die folgenden Artikel erhalten haben:

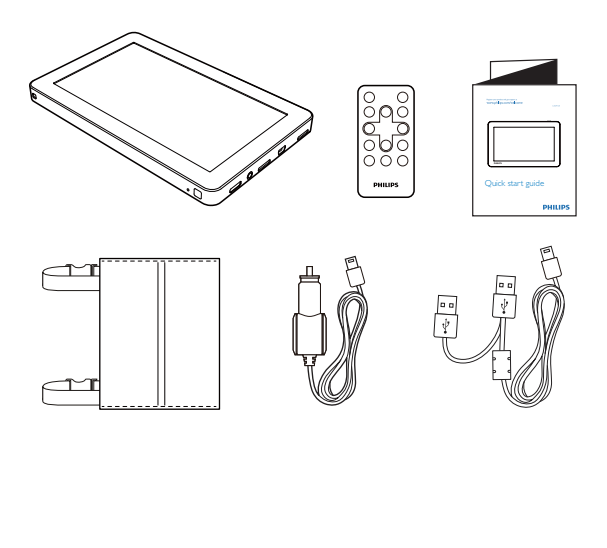

- Player
- USB-Kabel
- Fernbedienung
- Befestigungstasche
- Auto-Adapter
- Kurzanleitung

#### Hinweis

- Das ausführliche Benutzerhandbuch befindet sich direkt auf dem Player. Zum Öffnen des Benutzerhandbuchs müssen Sie Adobe Acrobat Reader verwenden.
- · Die Abbildungen dienen lediglich als Referenz. Philips behält sich das Recht vor, Farbe/Design ohne Ankündigung zu ändern.

## Überblick über den Player

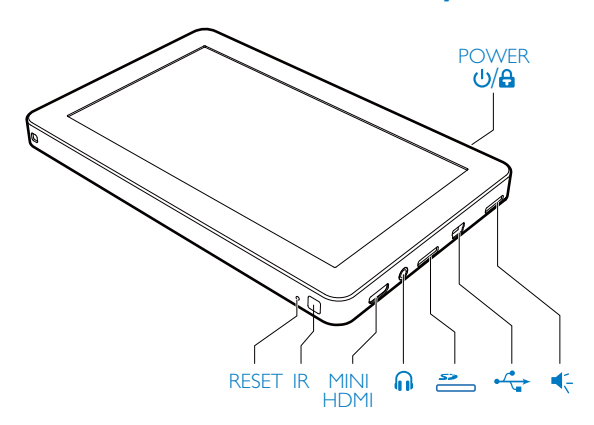

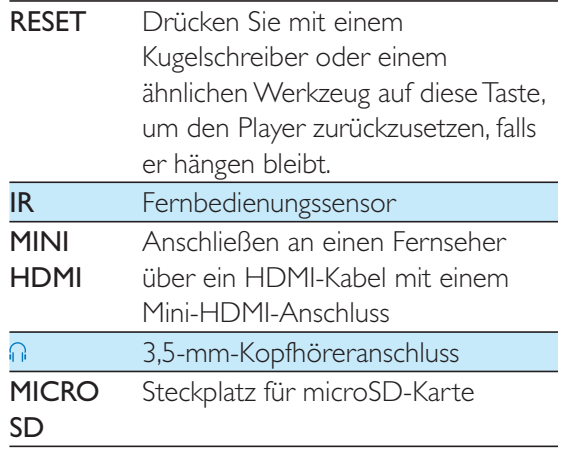

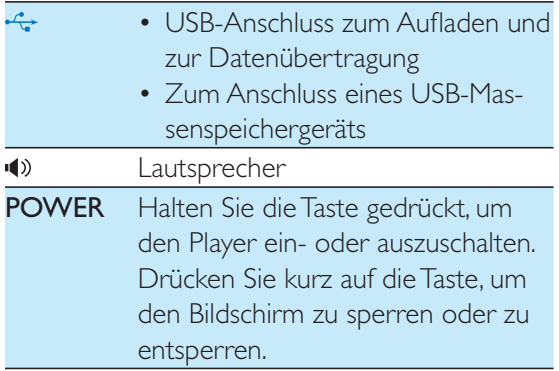

## Übersicht über die Fernbedienung

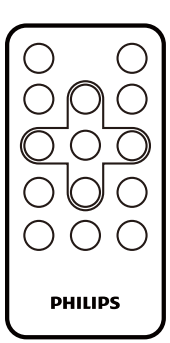

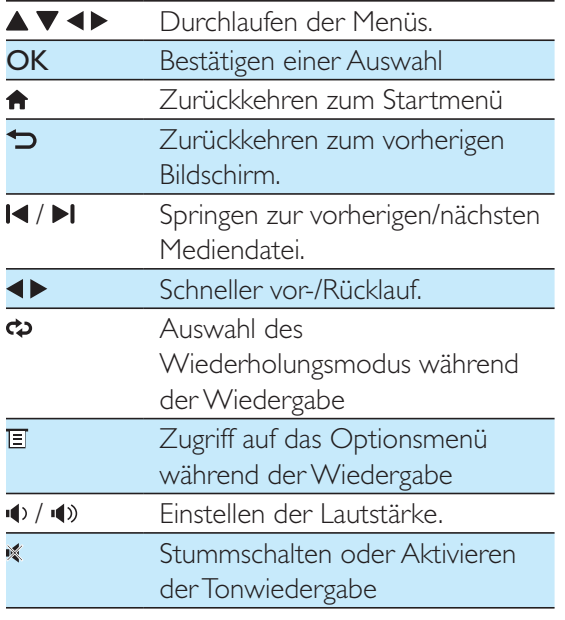

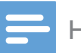

#### Hinweis

 Die Fernbedienung funktioniert nur, wenn dieser Player an einen HD-Fernseher angeschlossen ist.

## 3 Erste Schritte

Folgen Sie den Anweisungen in diesem Kapitel immer nacheinander.

## Laden des Akkus

Der Player verfügt über einen integrierten Akku, der über den USB-Anschluss eines Computers aufgeladen werden kann.

1 Schließen Sie den Player mithilfe des im Lieferumfang enthaltenen USB-Kabels an einen PC an.

#### Tipp

 Schließen Sie beide USB-Stecker an die USB-Anschlüsse Ihres Computers an, um das Aufladen innerhalb eines kürzeren Zeitraums abzuschließen.

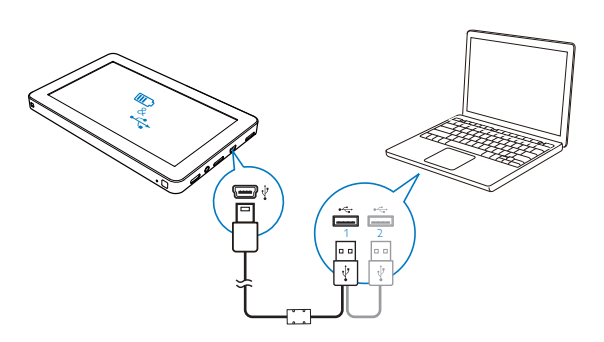

» Sie werden aufgefordert, eine der folgenden Optionen auszuwählen:

 $\mathbb S$  : Um Daten über den USB-Anschluss an den  $\mathbb S$ PC zu übertragen und den Akku aufzuladen.  $\Box$  : Um Mediendateien auf diesem Player abzuspielen und den Akku aufzuladen.

1 Tippen Sie auf & oder & l.  $\rightarrow$  Die Ladeanimation wird angezeigt.

#### Hinweis

 Wenn innerhalb von 10 Sekunden keine Auswahl getroffen wird, verwendet der Player automatisch (Aufladung und Datenübertragung).

2 Wenn die Ladeanimation stoppt, und das Symbol <sup>3</sup> angezeigt wird, ist der Ladevorgang abgeschlossen.

#### Hinweis

 Akkus verfügen über eine begrenzte Anzahl von Ladezyklen. Die Akkulebensdauer und die Anzahl der Ladezyklen variieren je nach Verwendung und Einstellungen.

#### Akkustandsanzeige

Der Player zeigt den ungefähren Akkustand an:

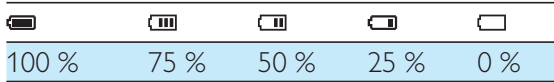

Wenn der Akku leer ist, leuchtet der Akku auf. Nach 10 Minuten werden alle Einstellungen des Players gespeichert, und der Player wird ausgeschaltet.

## Tipp

• Setzen Sie den Timer der Hintergrundbeleuchtung auf einen niedrigeren Wert (navigieren Sie 幸>■> [Backlight time]), um den Akku zu schonen und die Abspielzeit zu verlängern.

## Einlegen einer Batterie in die Fernbedienung

### Achtung

- Explosionsgefahr! Halten Sie den Akku von Hitze, Sonnenlicht und Feuer fern.Werfen Sie die Akkus niemals ins Feuer.
- Es besteht Explosionsgefahr, wenn der Akku nicht ordnungsgemäß eingesetzt ist. Ersetzen Sie die Batterien nur durch Batterien desselben bzw. eines gleichwertigen Typs.
- Batterien enthalten chemische Substanzen und müssen ordnungsgemäß entsorgt werden.

#### Beim erstmaligen Gebrauch:

Entfernen Sie den Schutzstreifen, um die Batterie der Fernbedienung in Betrieb zu nehmen.

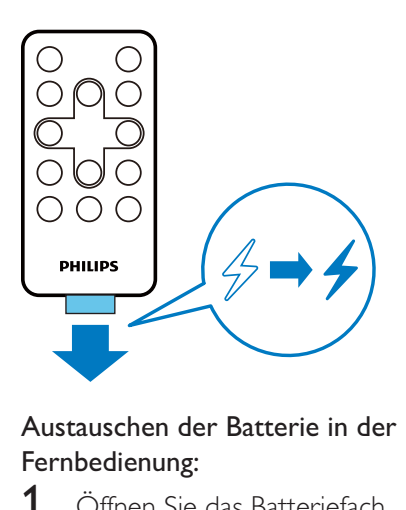

#### Austauschen der Batterie in der Fernbedienung:

- 1 Öffnen Sie das Batteriefach.
- 2 Setzen Sie wie abgebildet eine CR2025-Batterie mit der korrekten Polarität (+/-) ein.
- 3 Schließen Sie das Batteriefach.

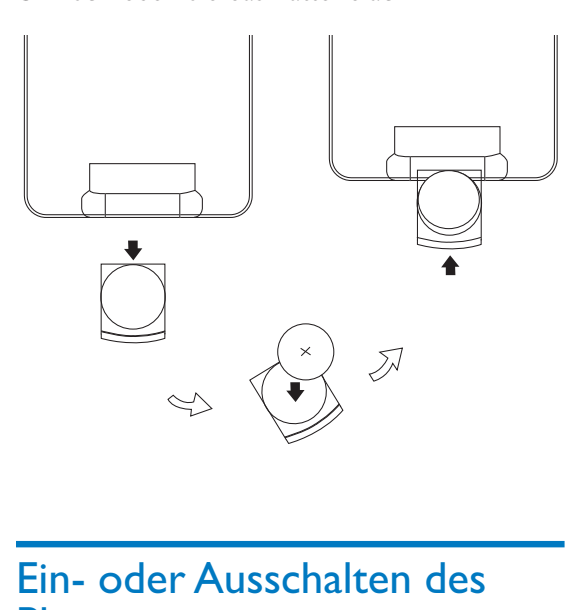

## Ein- oder Ausschalten des Players

- 1 Halten Sie POWER gedrückt, bis der Player ein- oder ausgeschaltet ist.
	- → Der Startbildschirm wird angezeigt.

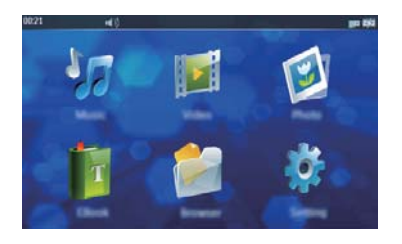

 $2$  Tippen Sie auf eine Option, um auf das Funktionsmenü zuzugreifen.

### Automatisches Standby und Ausschalten

Wenn sich der Player für eine bestimmte Zeit im Ruhemodus befindet (keine Wiedergabe und keine Betätigung einer Taste), wird er automatisch ausgeschaltet. Um die Zeitdauer festzulegen, navigieren Sie zu  $\frac{1}{2}$  >  $\mathbb{I}$  > [Idle Time].

## Touchscreen-Kalibrierung

Kalibrieren Sie den Touchscreen, um sicherzustellen, dass ein genau positioniertes Tippen möglich ist.

- **1** Wenn Sie den Player das erste Mal einschalten, werden Sie aufgefordert, eine Kalibrierung vorzunehmen.
- 2 Folgen Sie dem Symbol  $\boxplus$  auf dem Bildschirm, um die Kalibrierung abzuschließen.

## Tipp

• Sie können auch auf ※ > ※ > [Calibrate] tippen, um den Touchscreen zu kalibrieren.

## Einstellen der Lautstärke

- Tippen Sie auf  $\blacklozenge$ .
- 2 Tippen Sie auf  $\triangleleft$  oder  $\triangleright$ , um die Lautstärke anzupassen.

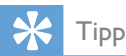

 Sie können auch direkt im Lautstärkeregler auf eine Lautstärkestufe tippen.

## Sperren/Entsperren des Bildschirms

Wenn Sie sich ein Video anschauen oder Musik hören, können Sie sämtliche Touchpanel-Steuerungen sperren, um unvorhergesehene Vorgänge zu verhindern.

#### So sperren Sie den Bildschirm manuell:

- 1 Drücken Sie die Taste POWER. → Die Steuerungen sind gesperrt.
	- » Beim Anhören von Musik wird der Bildschirm ausgeschaltet.
- $2$  Um den Bildschirm zu entsperren, drücken Sie auf POWER

#### Autom. Sperre

Nach einer gewissen Zeit im Ruhemodus wird der Player automatisch ausgeschaltet.

Um die Zeitdauer festzulegen, navigieren Sie zu \* > \* > [Idle Time].

### Übertragen von Dateien auf den Player

#### Übertragen von Dateien über Windows Explorer

1 Schließen Sie den Playeran einen Fernseher an.

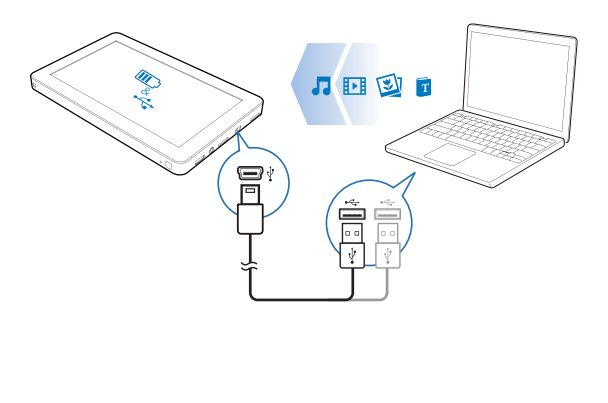

- **2** Tippen Sie auf  $\mathbb{Z}$ .
- 3 Suchen Sie auf dem PC unter Arbeitsplatz oder Computer nach "Philips".
- 4 Kopieren Sie Dateien/Ordner mit Drag & Drop von Ihrem Computer in den Ordner "Philips".

### Verwenden einer microSD-Karte

Sie können die Speicherkapazität des Players durch Einsetzen einer microSD-Karte (bis zu 32 GB) erweitern.

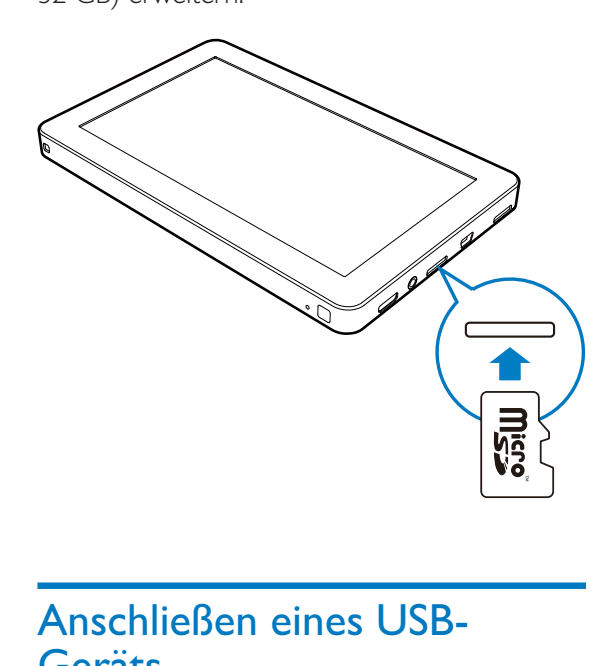

## Anschließen eines USB-Geräts

Sie können die Speicherkapazität des Players auch durch das Anschließen eines USB- Massenspeichergeräts erweitern.

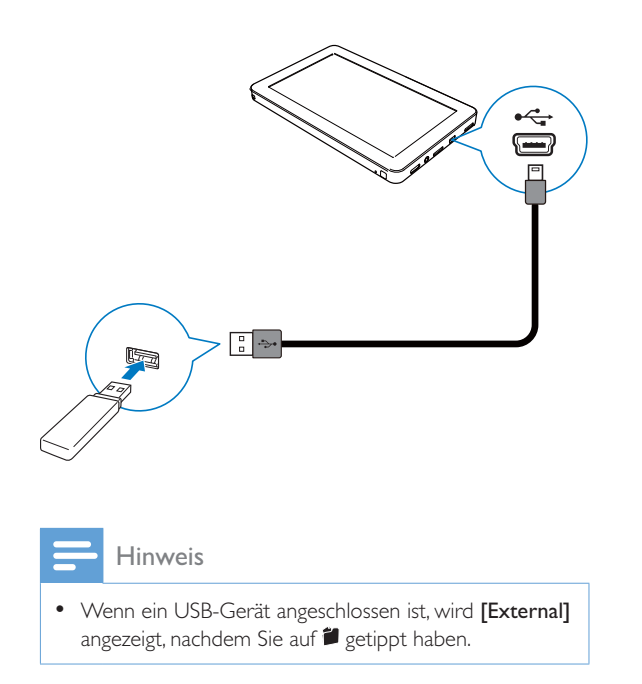

## 4 Wiedergabe von Videos

Tippen Sie auf El, um Videos wiederzugeben.

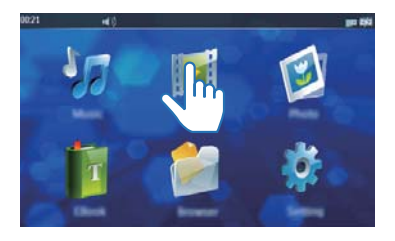

## Durchsuchen der Videobibliothek

In der Videobibliothek erfolgt die Organisation der Videodateien basierend auf den Datejinformationen.

- **1** Tippen Sie auf ein Symbol, um eine Bibliothek auszuwählen.
- **EB** Zur Anzeige aller Videodateien im internen Speicher. **Zum Durchsuchen von Videodateien in** der Ordnerstruktur. Wenn eine microSD-Karte eingesetzt wurde, wählen Sie zuerst

einen Speicher aus: [Internal]: Zum Durchsuchen von

Videodateien, die auf diesem Player gespeichert sind.

[Card]: Zum Durchsuchen von Videodateien, die auf einer microSD-Karte gespeichert sind. [USB]: Zum Durchsuchen von

Videodateien, die auf einem USB- Speichergerät gespeichert sind.

- Zur Anzeige einer Tagliste der B. Videodateien
- 2 Um die Optionsliste zu durchsuchen, führen Sie einen Finger nach oben oder unten.

## Wiedergeben von Videos

- **1** Tippen Sie in der Videobibliothek auf ein Video
	- → Die Wiedergabe beginnt.

### Einrichten der Video-Wiedergabeoptionen

Tippen Sie auf dem Wiedergabebildschirm auf die Symbole, um Wiedergabeoptionen auszuwählen:

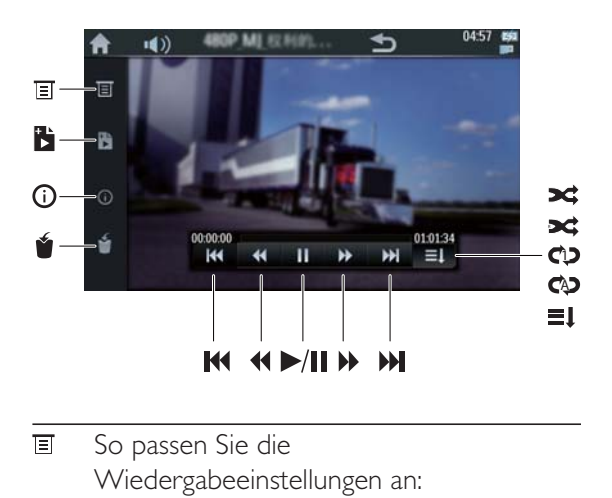

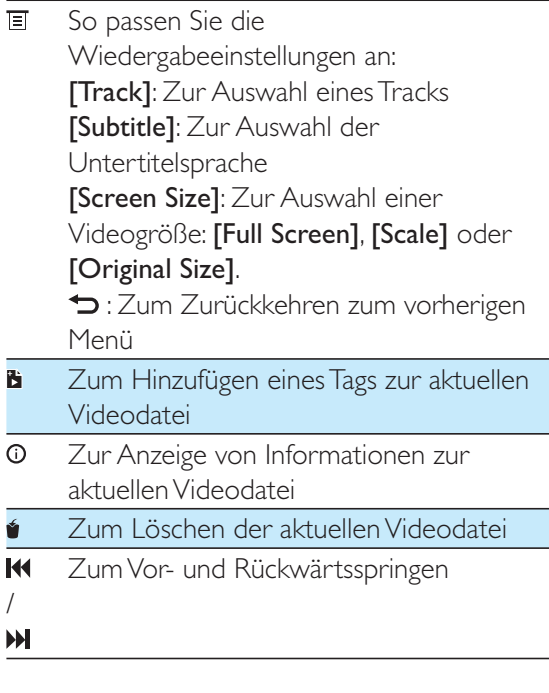

- $\blacktriangleleft$ Zum Ausführen eines schnellen Vor-/ Rücklaufs innerhalb des aktuellen Videos /  $\blacktriangleright$ Zum Anhalten oder Fortsetzen der ь Wiedergabe / Ш ΞΙ. Zur Wiedergabe der Videodateien im aktuellen Ordner in der vorgesehenen Reihenfolge ohne Wiederholungen
- $\mathbf{x}$ Zur Wiedergabe der Videodateien im aktuellen Ordner in einer beliebigen Reihenfolge
- $\mathbf{R}$ Zur wiederholten Wiedergabe von Videodateien im aktuellen Ordner in einer beliebigen Reihenfolge
- **1** Zur wiederholten Wiedergabe der aktuellen Videodatei
- <sup>A</sup> Zur wiederholten Wiedergabe sämtlicher Videodateien im aktuellen Ordner

## Löschen von Videos

Sie können Videodateien sowohl im Durchsuchen-Modus als auch im Wiedergabemodus löschen.

#### So löschen Sie Videodateien im Durchsuchen-**Modus**

- **1** Tippen Sie auf $\mathbb{I}$ , um zur Videobibliothek zu navigieren.
- **2** Tippen Sie auf eines der unten angezeigten Symbole, um einen Anzeigemodus auszuwählen.
- **EB** Zum Löschen von einzelnen Videodateien, die in einem internen Speicher gespeichert sind
- **Zum Löschen sämtlicher Videodateien, die** im internen Speicher, auf einer microSD-Karte oder einem USB-Gerät gespeichert sind
- Zum Löschen einzelner getaggter b Videodateien
- $3$  Tippen Sie auf  $6$ . ← Es wird eine Warnmeldung angezeigt.
- $4$  Bestätigen Sie mit [Ok].
	- » Die Videodatei(en) wurde/wurden gelöscht.

#### So Löschen Sie eine Videodatei während der Wiedergabe

- **1** Tippen Sie auf eine beliebige Bildschirmstelle, um die Steuerungstasten anzuzeigen.
- 2 Tippen Sie auf  $\bullet$ .
	- ← Es wird eine Warnmeldung angezeigt.
- 3 Bestätigen Sie mit [Ok].
	- » Die aktuelle Videodatei wird gelöscht.

## 5 Musikwiedergabe

Tippen Sie auf W, um Musik wiederzugeben.

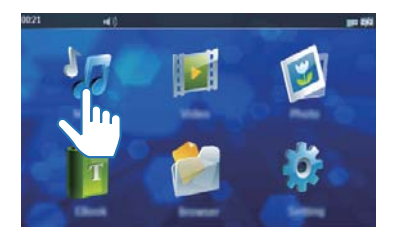

## Durchsuchen der Musikbibliothek

Die Organisation der Musikdateien erfolgt basierend auf den Dateiinformationen.

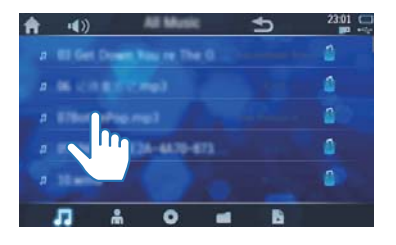

- **1** Tippen Sie auf ein Symbol, um einen Anzeigemodus auszuwählen.
- 7 Zum Aufführen sämtlicher Titel, die im internen Speicher gespeichert sind
- å Zum Aufführen der Titel sortiert nach Interpret
- Zum Aufführen der Titel sortiert nach O Alben
- Zum Durchsuchen der Titel im Ordnermodus Wenn eine microSD-Karte eingesetzt wurde, müssen Sie zuerst den Speicher auswählen: **[Internal]**: Zum Durchsuchen von Titeln, die im internen Speicher gespeichert sind [Card]: Zum Durchsuchen von Titeln, die auf einer microSD-Karte gespeichert sind. [USB]: Zum Durchsuchen von Titeln, die auf einem USB-Speichergerät gespeichert sind Zur Anzeige der markierten Titel Ы.
- $2$  Um die Optionsliste zu durchsuchen, führen Sie einen Finger nach oben oder unten.

## Wiedergeben von Musik

- **1** Tippen Sie in der Musikbibliothek auf einen Titel.
	- → Die Wiedergabe beginnt.

## Einrichten der Musik-Wiedergabeoptionen

Tippen Sie während der Musikwiedergabe auf die Symbole, um die Wiedergabeoptionen festzulegen.

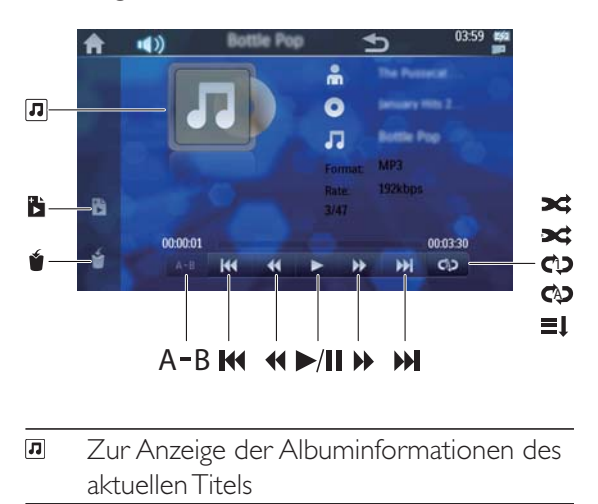

Zur Anzeige der Albuminformationen des aktuellen Titels

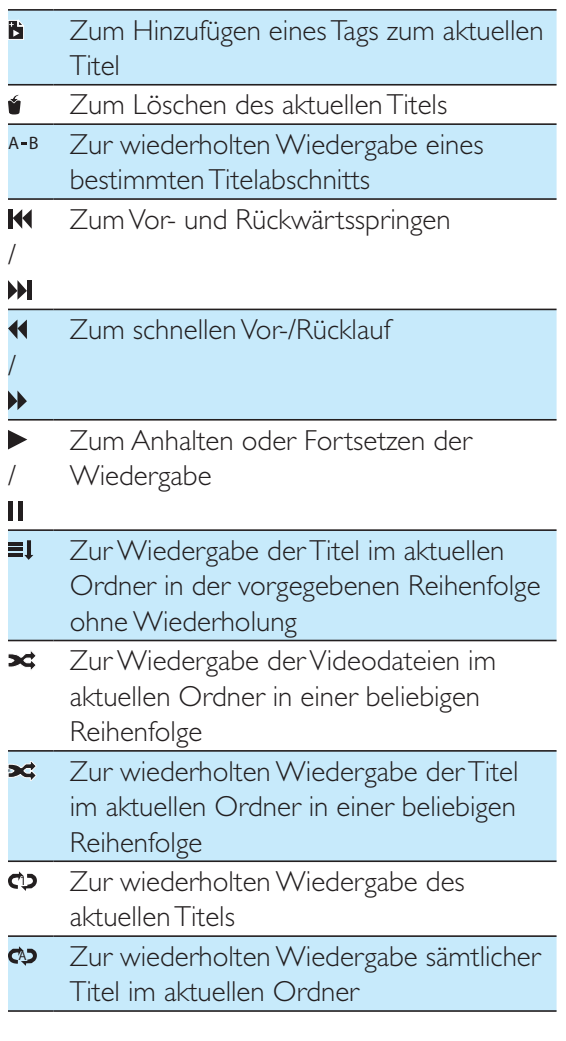

#### Wiederholen eines Abschnitts

Sie können einen bestimmten Titelabschnitt wiederholt wiedergeben.

- 1 Wenn der Startpunkt des Titelabschnitts wiedergegeben wird, den Sie wiederholen möchten, tippen Sie auf A-B.  $\rightarrow$  "A" wird hervorgehoben.
- 2 Wenn der Endpunkt des Titelabschnitts erreicht wird, den Sie wiederholen möchten, tippen Sie erneut auf A-B.
	- → "A-B" wird hervorgehoben. Der ausgewählte Abschnitt (von A bis B) wird wiederholt wiedergegeben.
- $3$  Um den Wiederholungsmodus zu beenden, tippen Sie auf A-B.
	- » Die Markierung von "A-B" wird entfernt

## Löschen von Titeln

Sie können Titel sowohl im Durchsuchen- Modus als auch im Wiedergabemodus löschen.

#### So löschen Sie Titel im Durchsuchen-Modus

- **1** Tippen Sie auf  $\pi$ , um zur Musikbibliothek zu navigieren.
- 2 Tippen Sie auf eines der unten angezeigten Symbole, um einen Anzeigemodus auszuwählen.
- 7 Zum Löschen einzelner Titel im internen Speicher
- **Zum Löschen sämtlicher Titel, die im** internen Speicher, auf einer microSD-Karte oder einem USB-Gerät gespeichert sind.
- Zum Löschen einzelner markierter Titel Ы
- $3$  Tippen Sie auf  $\bullet$ . » Es wird eine Bestätigungsnachricht angezeigt.
- $4$  Tippen Sie auf [Ok].

#### So löschen Sie einen Titel im Wiedergabemodus

- **1** Tippen Sie während der Wiedergabe des Titels auf **ú**.
	- » Bestätigen Sie bei entsprechender Aufforderung.
- $2$  Tippen Sie auf  $[Ok]$ .  $\rightarrow$  Der aktuelle Titel wird gelöscht.

## 6 Anzeige von Bildern

Tippen Sie auf , um Bilder aus der Medienbibliothek auf dem Player anzuzeigen.

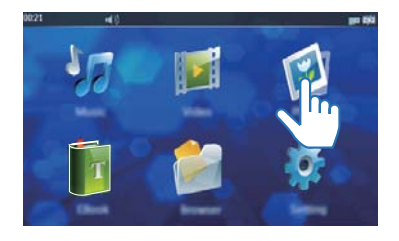

## Durchsuchen der Bildbibliothek

Tippen Sie auf eines der unten angezeigten Symbole, um einen Anzeigemodus auszuwählen.

- $\mathbf{r}$ Zum Durchsuchen aller Bilder, die im internen Speicher gespeichert sind, im Anzeigemodus der Miniaturansicht
- **Zum Durchsuchen von Bildern in** unterschiedlichen Ordnern im internen Speicher, auf einer microSD-Karte oder einem USB-Speichergerät
- Zum Durchsuchen von Bilddateien in einer Liste

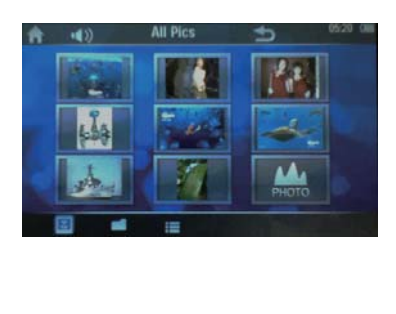

## Anzeigen von Bildern

Tippen Sie auf eine Bilddatei.

→ Das Bild wird angezeigt.

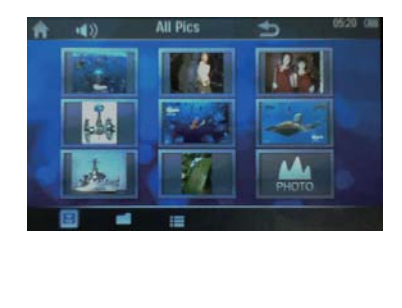

## Einrichten der Bild-Wiedergabeoptionen

Tippen Sie auf dem Wiedergabebildschirm auf die Symbole, um die Wiedergabeoptionen auszuwählen:

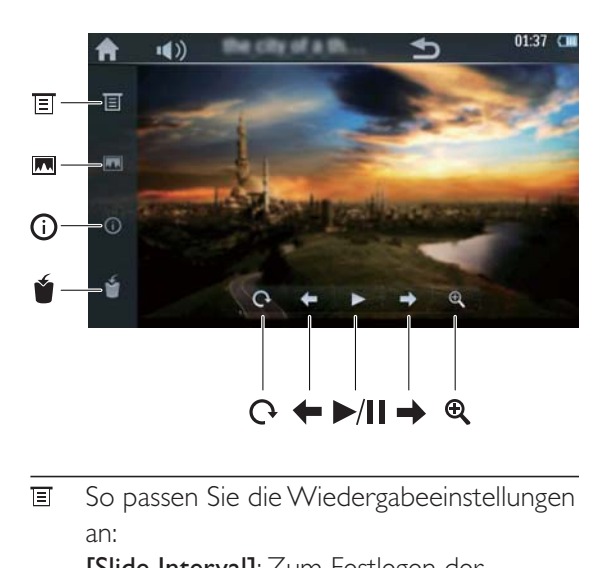

So passen Sie die Wiedergabeeinstellungen an:

[Slide Interval]: Zum Festlegen der Zeitdauer für den Wechsel von einem Bild zum nächsten

[Screen Size]: Zur Auswahl der Bildschirmgröße

O: Zum Zurückkehren zum vorherigen Menü

- **M** Zum Einstellen des aktuellen Bildes als **Hintergrundbild**
- Zur Anzeige von Informationen zur ⊙ aktuellen Bilddatei
	- Zum Löschen der aktuellen Bilddatei

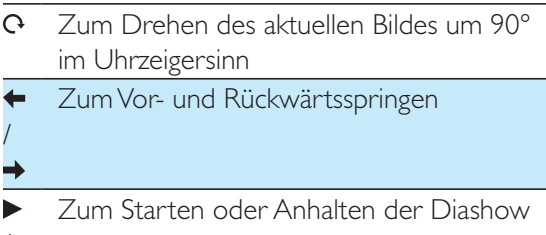

 $/$ 

Zum Vergrößern des aktuellen Bildes $\overline{\mathbf{Q}}$ 

## 7 Lesen von eBooks

Tippen Sie auf **E**, um Textdateien (.txt) aus der Medienbibliothek auf dem Player wiederzugeben.

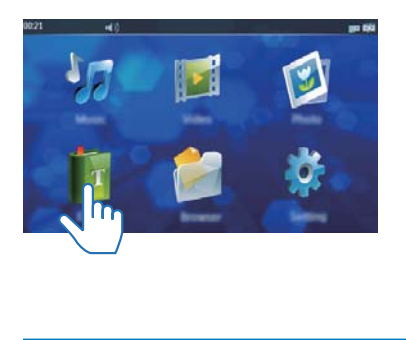

## Durchsuchen der Textdateien

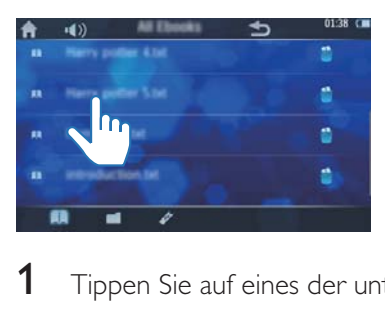

- **1** Tippen Sie auf eines der unten angezeigten Symbole, um einen Anzeigemodus auszuwählen.
- **TH** Zum Durchsuchen sämtlicher Textdateien, die im internen Speicher gespeichert sind
- **Zum Durchsuchen von Textdateien in** unterschiedlichen Ordnern im internen Speicher, auf einer microSD-Karte oder einem USB-Speichergerät
- e Zum Durchsuchen markierter Textdateien
- $2$  Führen Sie einen Finger nach oben oder unten, um die Dateiliste zu durchsuchen.

## Anzeige von Textdateien

- 1 Tippen Sie auf eine Textdatei. → Die Textdatei wird angezeigt.
- **2** Tippen Sie auf  $\triangleleft$  oder  $\triangleright$ , um die Seiten durchzublättern.

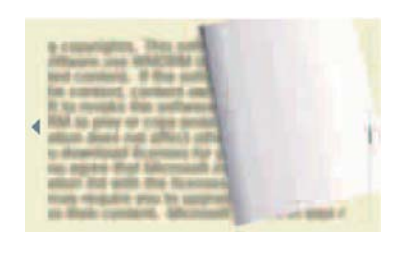

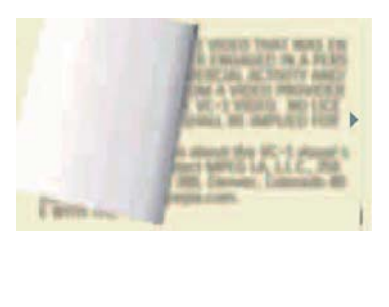

## Einstellen der Wiedergabeoptionen für die **Textdatei**

Tippen Sie auf dem Wiedergabebildschirm auf die Symbole, um die Wiedergabeoptionen auszuwählen:

 $\Omega$ Zum Wechsel in den vertikalen Anzeigemodus.

> Tippen Sie erneut auf die Taste, um den vorherigen horizontalen Anzeigemodus wiederherzustellen.

- Zum Löschen der aktuellen Textdatei
- e Zum Hinzufügen eines Lesezeichens zur aktuellen Seite
- Zum Weiterblättern von Seiten
- /

DE 21

- Zum automatischen Weiterblättern
- / oder zum Beenden der automatischen
- Ш Wiedergabe
- So passen Sie die Einstellungen an: [Effect Setting]: Auswählen des Effekts beim Weiterblättern der Seiten [Auto Reading Speed]: Festlegen eines

Zeitintervalls für den Wechsel zwischen zwei Seiten

[Select Coding]: Auswählen einer Zeichencodierung, um den Text normal anzuzeigen

[Color scheme]: Auswählen einer Hintergrundfarbe

[Jumppage] (Definierte Sprungmarke für Seite): Um direkt zu einer definierten Seite zu springen.

 $\blacktriangleright$ : Zurückkehren zum vorherigen Menü

Q Zum Vergrößern der aktuellen Seite

## Löschen von Textdateien

Sie können die Textdateien entweder im Durchsuchen-Modus oder im Wiedergabemodus löschen.

#### So löschen Sie Textdateien im Durchsuchen-Modus

- **1** Tippen Sie auf  $\blacksquare$ , um zur eBook-Bibliothek zu navigieren.
- $2$  Tippen Sie auf eines der unten angezeigten Symbole, um einen Anzeigemodus auszuwählen.
- Zum Löschen einzelner Textdateien, die in einem internen Speicher gespeichert sind.
- **Zum Löschen sämtlicher Textdateien, die** im internen Speicher, auf einer microSD-Karte oder einem USB-Gerät gespeichert sind.
- e Zum Löschen einzelner markierter Dateien
- **3** Tippen Sie auf **1**.
- » Es wird eine Bestätigungsnachricht angezeigt.
- $4$  Tippen Sie auf [Ok].

#### So löschen Sie eine Textdatei im Anzeigemodus

- **1** Tippen Sie auf  $\mathbf{\hat{u}}$ .
- $2$  Tippen Sie auf **[Ok]**.
	- » Die aktuelle Textdatei wird gelöscht.

## 8 Anpassen von **Einstellungen**

## Auswählen einer Sprache

- **1** Tippen Sie auf  $\ddot{x}$ .
- 2 Tippen Sie auf  $\mathbb{A}^{\mathsf{g}}$ .
- $3$  Führen Sie einen Finger nach oben oder unten, um nach der gewünschten Sprache zu suchen.
- $4$  Tippen Sie auf die Sprache.
	- Die ausgewählte Sprache wird mit einem Häkchen ✔ versehen.

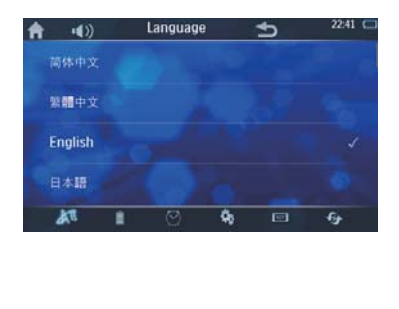

#### **[Backlight** time] Zum Einstellen der Zeitdauer (zwischen 5 und 60 Sekunden), bis der Bildschirm automatisch ausgeschaltet wird [Idle Time] Zum Einstellen der Leerlaufzeit: Zwischen 10 Sekunden und 10 Minuten Befindet sich der Player nach der ausgewählten Zeitdauer noch im Ruhemodus, wird er automatisch

 $3$  Tippen Sie auf eine Option, um das entsprechende Untermenü aufzurufen.

ausgeschaltet.

- $4$  Wählen Sie eine bevorzugte Einstellung aus, indem Sie auf die Einstellung und anschließend auf [Ok] tippen.
	- » Die ausgewählte Option wird mit einem Häkchen ✔ versehen.

### Tipp

 Wenn Sie nicht möchten, dass der Bildschirm oder der Player automatisch ausgeschaltet wird, können Sie **[Off]** (Aus) wählen.

### Anpassen der Bildschirmeinstellungen

- Tippen Sie auf \*.
- 2 Tippen Sie auf  $\mathbf{I}$ 
	- » Die Einstellungen für die Hintergrundbeleuchtung werden angezeigt.
- [Brightness] Zum Einstellen der Bildschirmhelligkeit: 1 lm bis 5 lm Wählen Sie einen niedrigen Wert aus, um die Batterie zu schonen.

## Einstellen von Datum und Uhrzeit

- **1** Tippen Sie auf  $\ddot{x}$ .<br>**2** Tippen Sie auf  $\odot$ .
- **2** Tippen Sie auf  $\heartsuit$ .<br>**3** Tippen Sie auf da
- $3$  Tippen Sie auf das Datum oder die Uhrzeit.
- $4$  Tippen Sie auf  $\blacktriangle$  /  $\blacktriangledown$ , um den Wert auszuwählen.

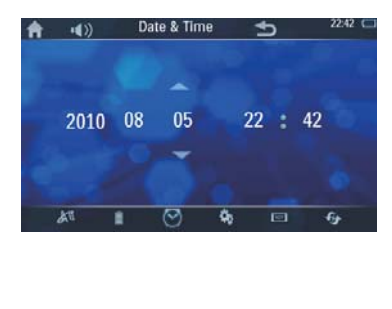

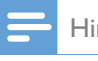

Hinweis

• Die Zeit wird im 24-Stunden-Format angezeigt.

## Weitere Einstellungen

- **1** Tippen Sie auf  $\ddot{x}$ .
- 2 Tippen Sie auf \*.
	- → Eine Liste der Optionen wird angezeigt.

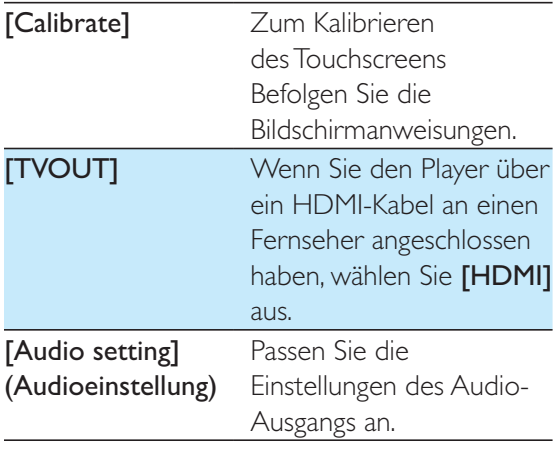

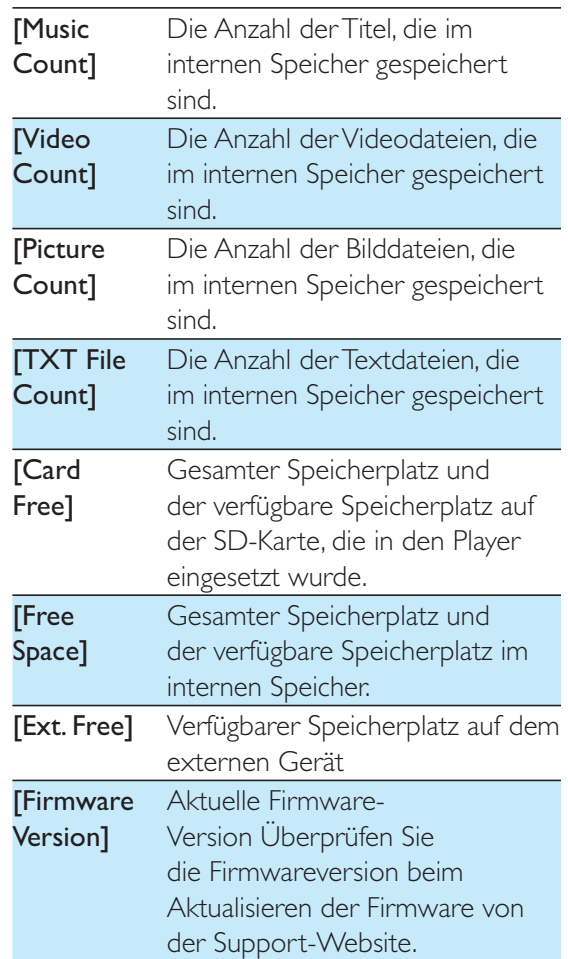

## Prüfen der Datei-/ Speicherinformationen

- **1** Tippen Sie auf **\***.<br>**2** Tippen Sie auf T
- Tippen Sie auf I
	- » Die folgenden Informationen werden angezeigt.

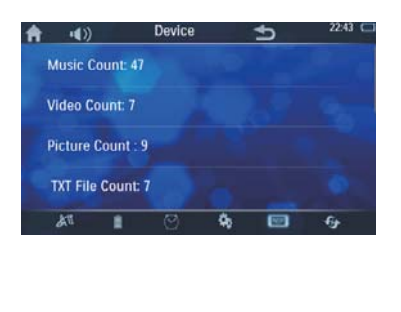

## Wiederherstellen der Werkseinstellungen

- 1 Tippen Sie auf  $\ddot{x}$ .<br>2 Tippen Sie auf  $\ddot{y}$
- Tippen Sie auf &.
	- → Eine Liste der Optionen wird angezeigt.

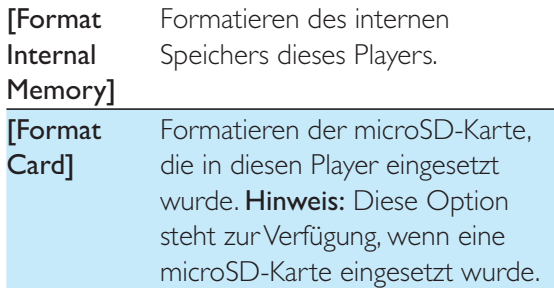

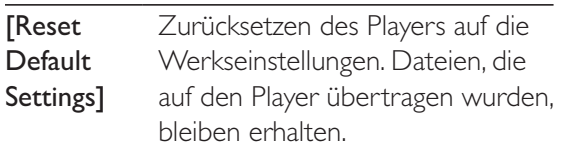

## 9 Sonstiges

## Übertragen der Dateien von einem internen Speicher an eine SD-Karte

Sie können Dateien von einem internen Speicher an eine microSD-Karte oder von einer SD-Karte an einen internen Speicher übertragen.

- 1 Setzen Sie eine microSD-Karte ein (siehe Abschnitt "Verwenden einer microSD-Karte").
- 2 Tippen Sie auf  $\blacksquare$ .
- 3 Tippen Sie auf [Internal] oder [Card] → Eine Liste der Ordner wird angezeigt.
- 4 Wenn Sie alle Dateien im Ordner übertragen möchten, tippen Sie auf der rechten Seite auf  $\square$  Tippen Sie andernfalls auf den Ordner, um die Dateien im Ordner anzuzeigen.Tippen Sie anschließend auf  $\Box$ , um die Datei auszuwählen.
	- » Die ausgewählte Datei oder der Ordner werden mit einem Häkchen Ø versehen.
- 5 Tippen Sie auf<sup>®</sup>.
	- » Es wird eine Bestätigungsnachricht angezeigt.
- **6** Tippen Sie auf [Ok].
	- » Die Datei(en) wird/werden an den internen Speicher oder die SD-Karte übertragen.

### Verwenden des Players im Auto

#### Befestigen des Players an der Kopfstütze Ihres Autos

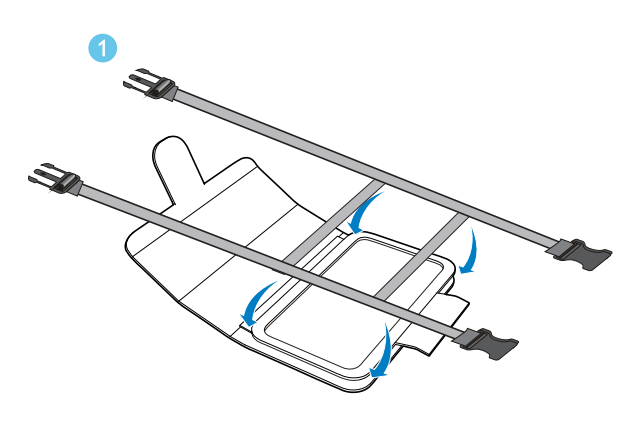

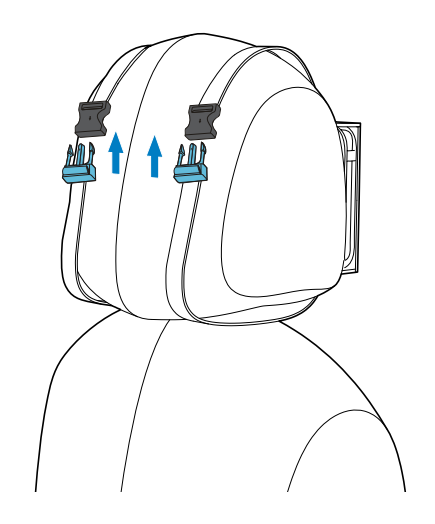

 $\mathbf 2$ 

 $\mathcal{A}$ 

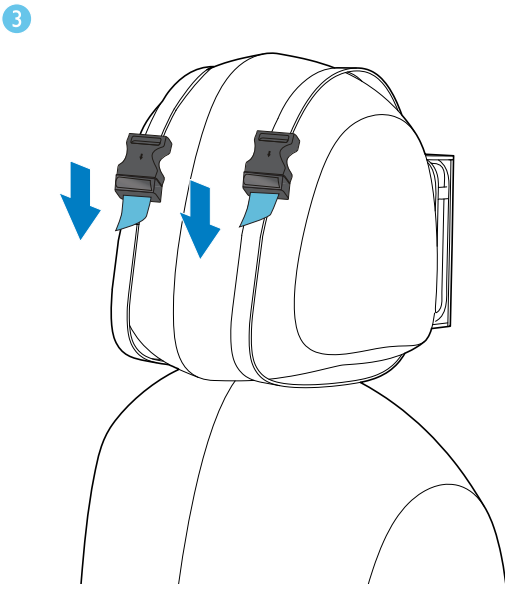

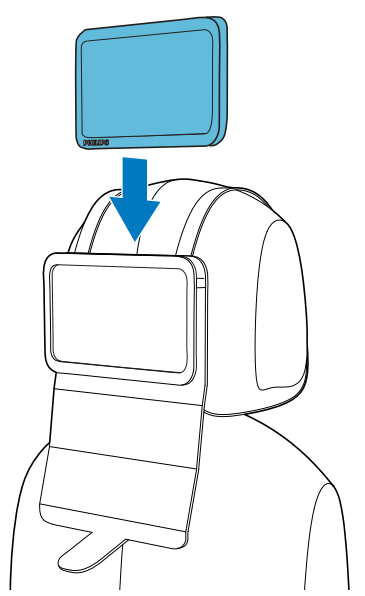

- $\mathbf 1$ Bringen Sie den Befestigungsgurt an der Befestigungstasche an.
- 2 Passen Sie die Position der Tasche an, und schließen Sie die Schnallen.
- 3 Ziehen Sie die Riemen an, um die Tasche an der Kopfstütze zu befestigen.
- 4 Legen Sie den Player in die Tasche.

### Aufladen des Players mithilfe des Autoadapters

1 Schließen Sie den Player mit dem im Lieferumfang enthaltenen Autoadapter in Ihrem Auto an.

→ Die Ladeanimation wird angezeigt.

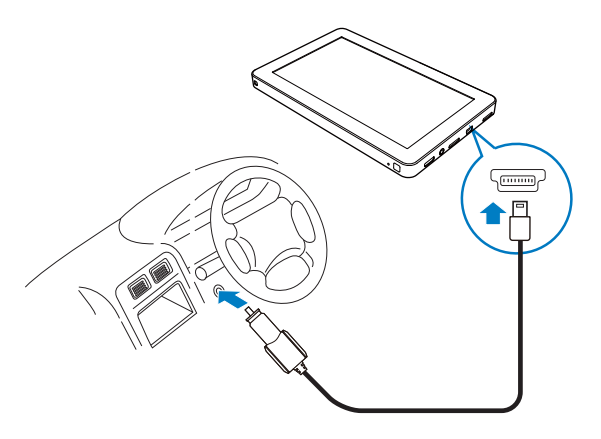

 $2<sup>1</sup>$ Wenn die Ladeanimation stoppt, und das Symbol @ angezeigt wird, ist der Ladevorgang abgeschlossen.

## Wiedergabe auf Ihrem HD-Fernseher

Sie können mit diesem Player Ihre Mediendateien auf einem hochauflösenden Fernseher (HDTV) wiedergeben.

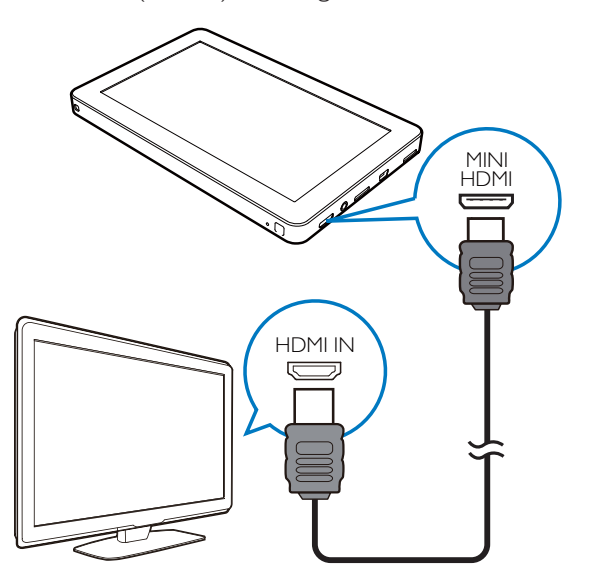

1 Verwenden Sie wie angezeigt ein HDMI-Kabel mit einem Mini-HMDI-Anschluss, um den Player an einen HD-Fernseher anzuschließen.

- 2 Wählen Sie auf dem HD-Fernseher eine Videoquelle aus:
	- Wählen Sie mit der Fernbedienung des Fernsehers den HDMI-Anschluss aus, über den der Player angeschlossen wird.
- 3 Tippen Sie im Player auf  $\ast > \ast$ .
- 4 Tippen Sie auf [TVOUT] > [HDMI].
	- ← Eine Liste der HDTV-Videomodi wird angezeigt.
- 5. Tippen Sie auf einen Modus, den Ihr HD-Fernseher unterstützt.
	- → Das Home-Menü wird auf Ihrem HD-Fernseher angezeigt.
- 6. Verwenden Sie die Fernbedienung dieses Players, um die Wiedergabe zu starten.

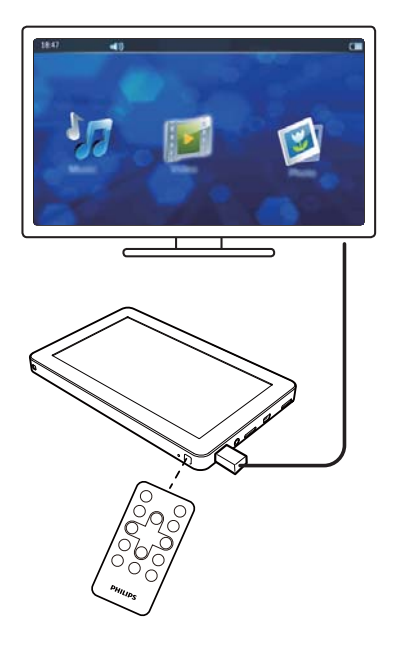

### PV7005-Anpassen der Display-Größe

Wenn das Display auf Ihrem HD-Fernseher verschoben oder verzerrt ist, gehen Sie wie folgt vor, um das Display an die HDTV-Bildschirmgröße anzupassen.

- 1 Drücken Sie <del>n</del> auf der Fernbedienung. → Das Home-Menü wird angezeigt.
- $\mathbf{2}$ Drücken Sie dauf der Fernbedienung.
- → Das Menü zum Einstellen der Display-Größe wird angezeigt.
- 3 Drücken Sie auf  $\blacktriangle \blacktriangledown \blacktriangle \blacktriangleright$ , um die Anzeigehöhe und -breite anzupassen.

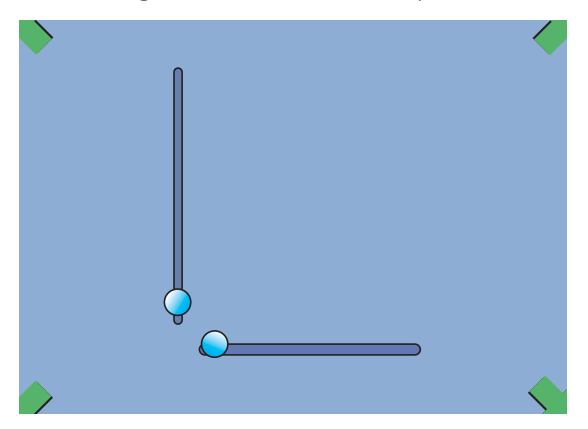

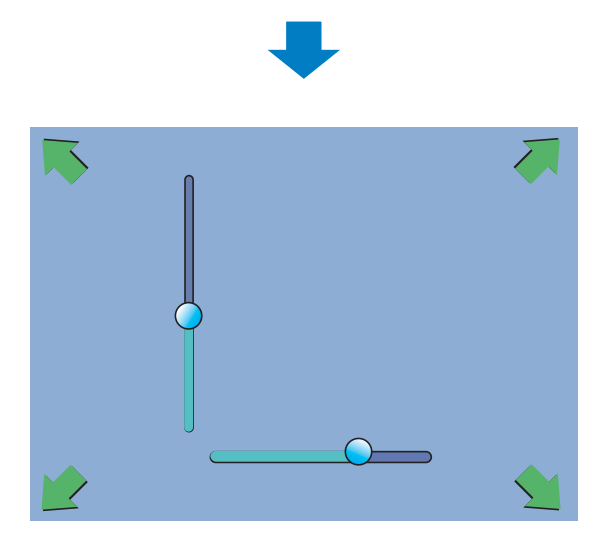

Drücken Sie zur Bestätigung die Taste OK.

## Zurücksetzen

Wenn das Gerät nicht richtig funktioniert oder das Display einfriert, können Sie das Gerät ohne Datenverlust zurücksetzen:

- 1 Drücken Sie mit einem Kugelschreiber oder einem ähnlichen Werkzeug auf RESET.
	- → Der Player wird automatisch neu gestartet.

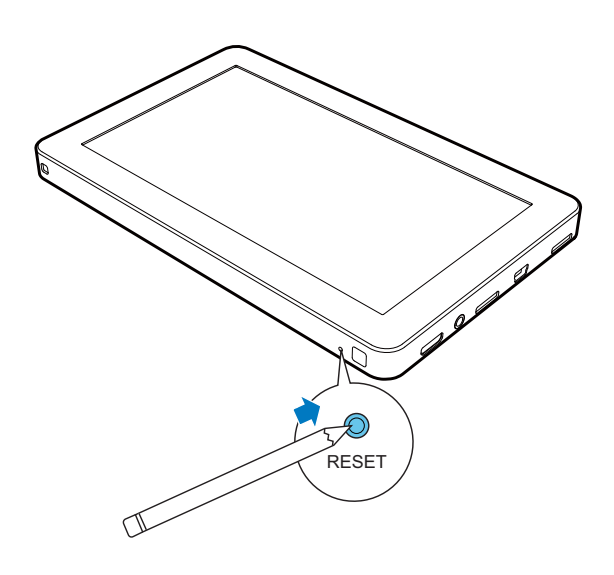

## Software-Aktualisierung

- 1 Stellen Sie sicher, dass der Akku noch über eine Kapazität von mehr als 50 % verfügt.
- 2 Prüfen Sie Ihre Firmware-Version. (siehe 'Prüfen der Datei-/Speicherinformationen' auf Seite 22)
- 3 Navigieren Sie zu http://www.philips.com/ support, um die aktuelle Software auf Ihren Computer herunterzuladen.
- 4 Schließen Sie den Player an den Computer an.
- 5 Tippen Sie auf **R**.
- 6 Ziehen Sie die aktuelle Softwaredatei in den Ordner "Philips PV7005".
- 7 Trennen Sie den Player vom Computer.
	- → Die Software-Aktualisierung erfolgt automatisch.

## 10 Technische Daten

#### Power

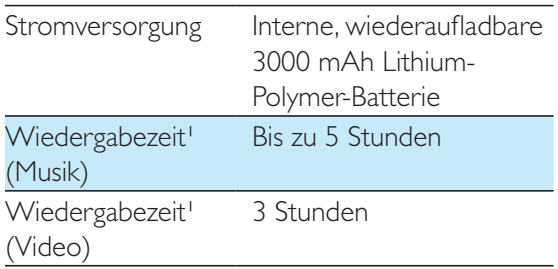

#### Sound

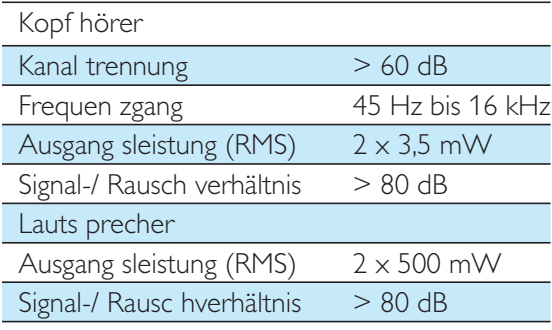

#### Speichermedien

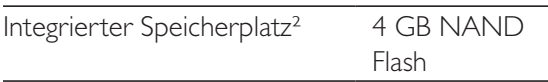

#### Display

 Berührungssensitives LCD-Farbdisplay, 800 x 480 Pixel

#### Anschlussmöglichkeiten

- Kopfhörer 3,5 mm
- USB 2.0 High Speed
- HDMI
- Micro SD-Karte

#### Hinweise:

¹ Akkus verfügen über eine begrenzte Anzahl von Ladezyklen. Die Akkulebensdauer und die Anzahl der Ladezyklen variieren je nach Verwendung und Einstellungen.

 $2$  1 GB = 1 Million Byte; verfügbare Speicherkapazität ist geringer. U. U. steht nicht der gesamte Speicherplatz zur Verfügung, weil Speicherplatz für den Player reserviert ist. Speicherkapazität basiert auf 4 Minuten pro Titel und 128 Kbit/s MP3-Kodierung. <sup>3</sup> Übertragungsgeschwindigkeit ist vom Betriebssystem und von der Softwarekonfiguration abhängig.

## Systemanforderungen

- Windows® XP (SP3 oder höher)/Vista/7
- Pentium III 800 MHz-Prozessor oder höher
- 512 MB RAM
- 500 MB freier Festplattenspeicher
- Internetverbindung
- Windows® Internet Explorer 6.0 oder höher
- CD-ROM-Laufwerk
- USB-Port

### **Unterstützte** Musikdateiformate

#### Video:

- MPEG1/MPEG2: Bis zu 40 Mbit/s,  $1920 \times 1080$  Pixel, 24 Bilder/Sek.
- MPEG4 AVC/MPEG-4 VISUAL: Bis zu 50 Mbit/s, 1920  $\times$  1080 Pixel, 24 Bilder/Sek.
- MS MPEG-4: Bis zu 800 Kbit/s,  $352 \times 288$  Pixel, 30 Bilder/Sek.
- WMV9: Bis zu 40 Mbit/s.  $1920 \times 1080$  Pixel, 24 Bilder/Sek.
- WMV7/8: Bis zu 800 Kbit/s,  $352 \times 288$  Pixel, 30 Bilder/Sek.
- RealVideo 3.0/4.0: Bis zu 40 Mbit/s,  $1920 \times 1080$  Pixel, 24 Bilder/Sek.
- RealVideo 2.0: Bis zu 800 Kbit/s,  $352 \times 288$  Pixel, 30 Bilder/Sek.
- H264, X264: Bis zu 50 Mbit/s,  $1920 \times 1080$  Pixel, 24 Bilder/Sek.
- DIVX4,5,6,7,DIVX3.11 5005c

 $1920 \times 1080$  24 Bilder/Sek. (bis zu 4 Mbit/s) 720 × 480 bei 30 Bildern/Sek. (bis zu 60 Mbit/s) 720  $\times$  576 bei 25 Bildern/Sek. (bis zu 60 Mbit/s)

#### Musik:

- MP3-Bitraten: 8 bis 320 Kbit/s und VBR
- MP3-Abtastfrequenz:  $8, 11,025, 16, 22,050,$ 24, 32, 44,1, 48 kHz
- WMA-Bitraten: 5 bis 192 Kbit/s VBR
- WMA-Abtastfrequenz: 8, 11,025, 16, 22,050, 24, 32, 44,1, 48 kHz
- Flac: 2 Kanäle, Abtastrate 8 bis 48 kHz
- Ape: 2 Kanäle, Abtastrate 8 bis 48 kHz, Versionen bis zu 3.99
- Dolby Digital AC-3 Kanal: 2/5.1 Bitrate: 56 Kbit/s~448 Kbit/s Abtastrate: 32 kHz, 44,1 kHz, 48 kHz
- ID3-Tag-Unterstützung

#### Bild:

- $\cdot$  IPEG
- BMP

#### eBook:

· .txt-Datei

## 11 Fehlerbehebung

#### Der Touchscreen reagiert nicht besonders gut. Wie soll ich vorgehen?

Tippen Sie mit Ihrem Finger oder einem anderen spitz zulaufenden Objekt auf den Touchscreen.

#### Die Eingaben auf dem Touchscreen werden anscheinend verschoben. Wie soll ich vorgehen?

Kalibrieren Sie den Touchscreen (siehe 'Weitere Einstellungen' auf Seite 22), um die Position der Eingaben auf dem Bildschirm genau wiederzugeben.

#### Wie kann ich meinen Player ohne PC laden?

- Sie können Ihren Player mit dem im Lieferumfang enthaltenen Autoladegerät aufladen (siehe 'Aufladen des Players mithilfe des Autoadapters' auf Seite 25
- Weitere Informationen zu Philips Ladegeräten finden Sie auf www.philips. com. Gehen Sie zu Produkte --> Zubehör --> Energielösungen.

#### Gibt es Tipps, um den Akku zu schonen und die Wiedergabezeit zu maximieren?

- Stellen Sie die Bildschirmhelligkeit so niedrig wie möglich ein.
- Stellen Sie eine kurze Zeit für den Timer der Hintergrundbeleuchtung ein.
- Verkürzen Sie die Leerlaufzeit, bis das Display automatisch ausgeschaltet wird. Weitere Informationen erhalten Sie im Abschnitt "Anpassen der Bildschirmeinstellungen".

#### Ist es möglich, die Speicherkapazität des Geräts zu vergrößern?

• Ja. Die Speicherkapazität des Geräts kann durch das Einlegen einer microSD-Karte (nicht im Lieferumfang enthalten) vergrößert werden. Siehe "Verwenden einer microSD-Karte".

#### Wie reinige ich meinen Player?

Reinigen Sie Ihren Player durch Abwischen mit einem weichen, leicht feuchten, fusselfreien Tuch.

Achtung: Verwenden Sie keine Glasreiniger, Haushaltsreiniger, Aerosol-Sprays, Lösungsmittel, Alkohol, Ammoniak oder Schleifmittel zum Reinigen Ihres Players.

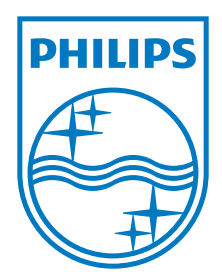